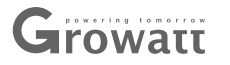

## **Step1.** SIM card installation **Step2.**

Remove the rubber plug, and loss the screws.Open the cover, and take out the PCB board, and insert the SIM card.Put the PCB back to the cover, tighten the screw, and put back the rubber plug.

Note: 1. If the Shine GPRS-F module with SIM card, no need above operation.

2. No touch of other components during operation.

# **Quick Installation Guideline**

+86 755 2747 1942 **F** +86 755 2747 2131 **E** service**@**ginverter.com **W** www.growatt.com

For more info, please download from http://server.growatt.com

**Growatt Shine GPRS-F**

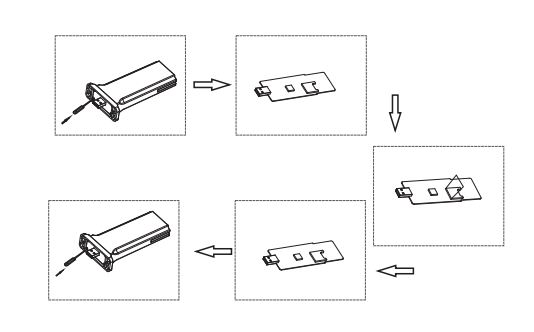

### **Connect Shine GPRS-F Device with the Inverter**

Plug Shine GPRS-F into the WiFi/GPRS port.

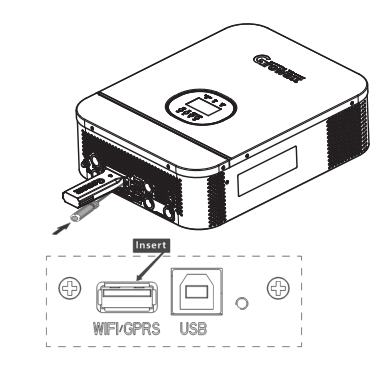

Scan the QR code below to download ShinePhone, also you can search ShinePhone in iOS or Google Play Store, download and install it.

Note: 1. Make sure you download the latest version;

2. For further information please visit server.growatt.com.

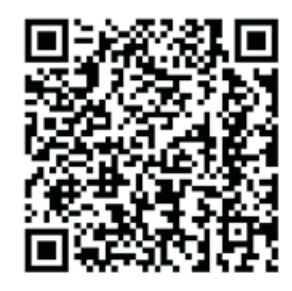

【Android&iOS】

## Step3. Registration and adding device **blue and accept and accept and accept and accept and accept and accept and accept and accept and accept and accept and accept and accept and accept and accept and accept and accept an**

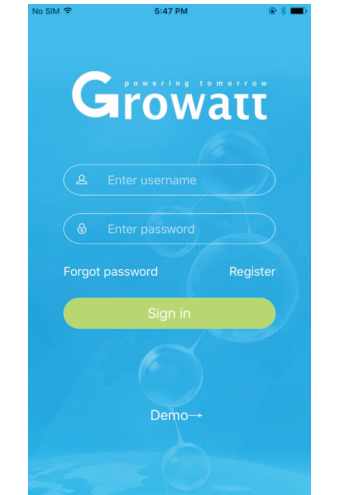

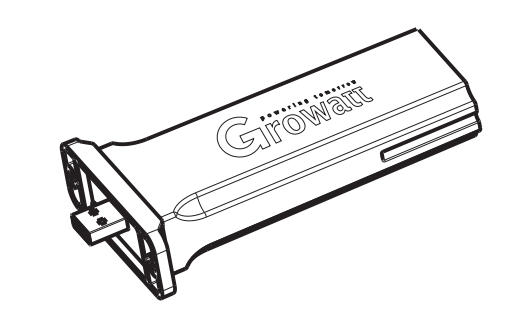

 **2.**Select country and city, then click "Next" enter next page. **3.**Fill out the required information, then click "Next", it Note: If you select a wrong country and city, the system time maybe wrong.

will guide you to the "Add datalogger" page.

**4.**Scan or input the Shine GPRS-F barcode and checkcode, then click "Register", after register succeed, it will move you to the "my plant" page.

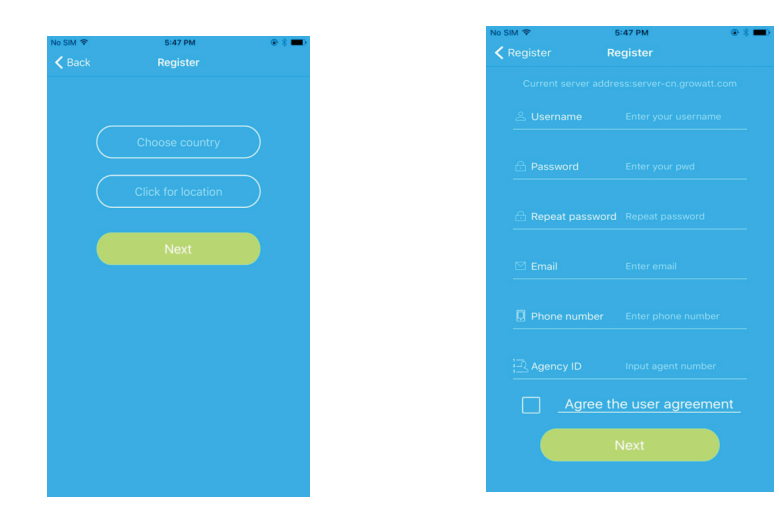

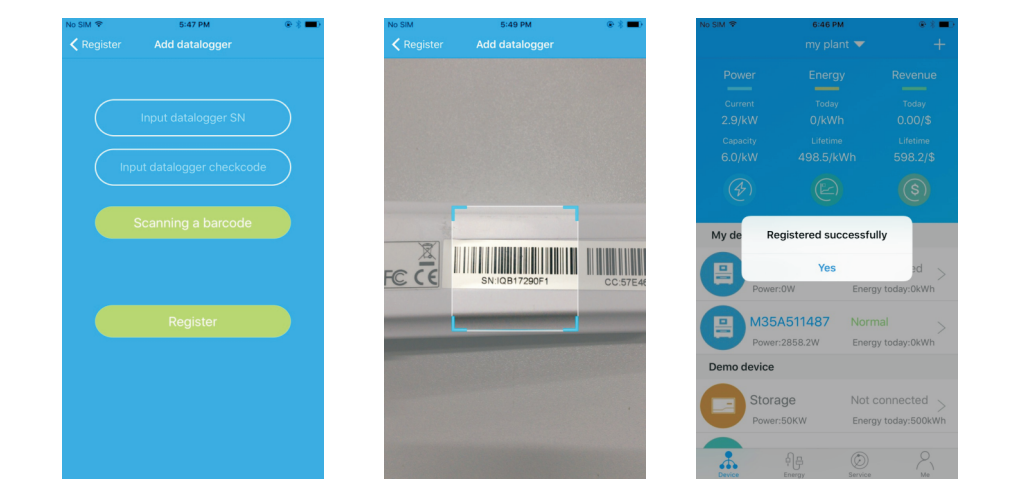

**5.** In "my plant" page, select the inverter in the device list to check the inverter update information.

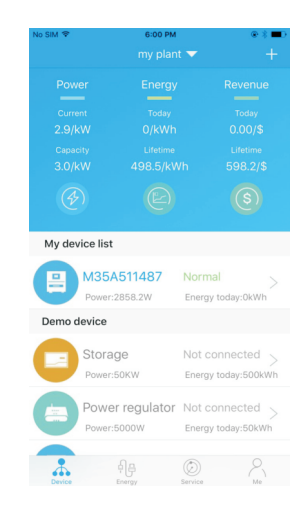

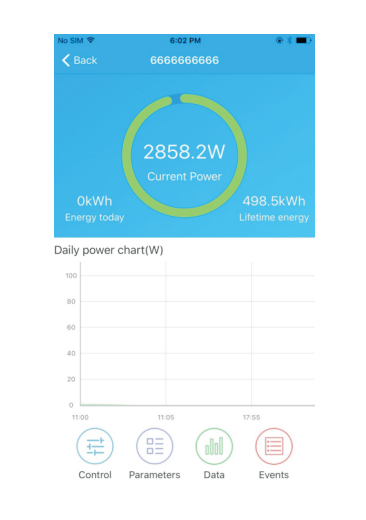

 **6.**If you want to add/edit/delete/configure a datalogger, click the "+" sign on the right top side of the "my plant" page. There are 4 options in the dialog window when push on the datalogger's serial number, click the one you need.

 Note:1) After add Shine GPRS-F to server account, it will automatic communicate with Growatt server, you can remove the rubber plug on the KEY button to check the blue LED, when it turns from flash every 0.2 sec to flash every 1 sec, mean communication OK.

 2) If want change Shine GPRS-F to a new account, delete it from previous account first, then add it to new account.

 3) If want to set Shine GPRS-F to factory settings, remove the rubber plug, and press the KEY button for 6 sec until blue LED always ON.

4) If want to restart Shine GPRS-F, short press the KEY button.

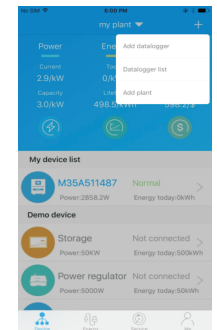

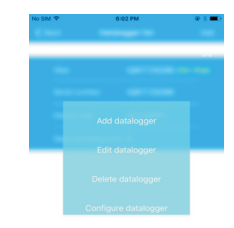

 $\mathbf{A}$  is  $\mathbf{B}$  and  $\mathbf{A}$